# ةصاخلا لوخدلا تادادع :Firepower ةرادإ زكرم ضرعلل لوصولاب مكحتلا جهنب

# المحتويات

المقدمة المتطلبات الأساسية المتطلبات المكونات المستخدمة التكوين التحقق من الصحة استكشاف الأخطاء وإصلاحها معلومات ذات صلة

### المقدمة

# المتطلبات الأساسية

يصف هذا المستند التعليمات الخاصة بإنشاء **عمليات سير عمل مخصصة** على مركز إدارة FMC (FMC (FMC ) الذي يسمح للنظام بعرض عدادات الوصول الخاصة بسياسة التحكم في الوصول (ACP) على أساس عمومي وكل قاعدة. يعد هذا الأمر مفيدا لاستكشاف أخطاء تدفق حركة المركب الماكنة الصحاحة الصحيحة. كما أنه من المعامل مع مع مع مع الحام المع المع القواعد التحكم في الوصول، على سبيل المثال، قواعد التحكم في الوصول التي لا يوجد بها أي نتائج لمدة زمنية طويلة إشارة إلى أن القاعدة لم تعد مطلوبة ويمكن إزالتها بأمان من النظام.

### المتطلبات

لا توجد متطلبات خاصة لهذا المستند.

#### **المكونات المستخدمة**

- مركز إدارة FMC (Firepower Virtual (- إصدار البرنامج 6.1.0.1 (بنية 53)
- الدفاع ضد تهديد 4150 (FTD (Firepower نسخة البرنامج 6.1.0.1 (53 Build(

ملاحظة: لا تنطبق المعلومات الموضحة في هذا المستند على مدير أجهزة FirePOWER (FDM).

تم إنشاء المعلومات الواردة في هذا المستند من الأجهزة الموجودة في بنات جميع الأجهزة الم<sup>ُ</sup>ستخدمة في هذا المستند بتكوين ممسوح (افتراضي). إذا كانت شبكتك قيد التشغيل، فتأكد من فهمك للتشغيل، فتأكد من فهمك للتأثير المحتمل لأي أمر.

#### **المنتجات ذات الصلة**

هذا وثيقة يستطيع أيضا كنت استعملت مع هذا جهاز وبرمجية صيغة:

● مركز إدارة Firepower (FMC) - إصدار البرنامج x.6.0 والإصدارات الأحدث

# التكوين

**الخطوة 1**

لإنشاء سير عمل مخصص، انتقل إلى تحليل > مخصص > مهام سير عمل مخصصة > إنشاء سير عمل مخصص:

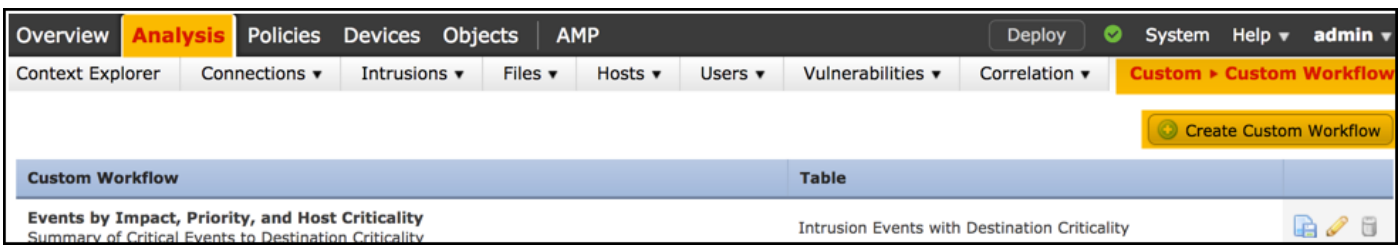

**الخطوة 2**

قم بتحديد اسم **سير العمل المخصص**، على سبيل المثال **عدادات الدخول لقاعدة ACP** وحدد **أحداث الاتصال** في حقل جدول. بعد ذلك، **احفظ** سير عملك الجديد.

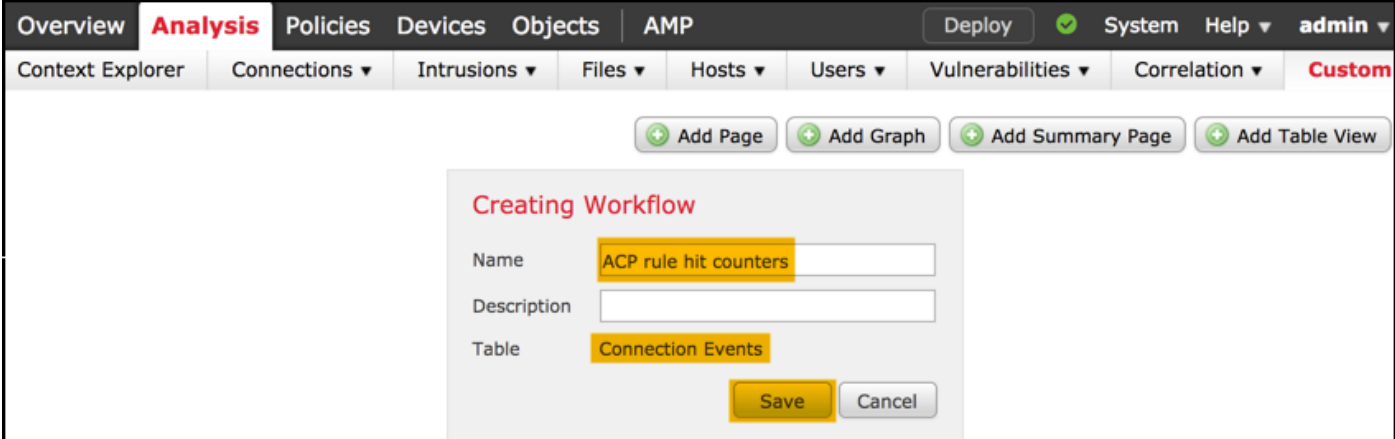

**3** 

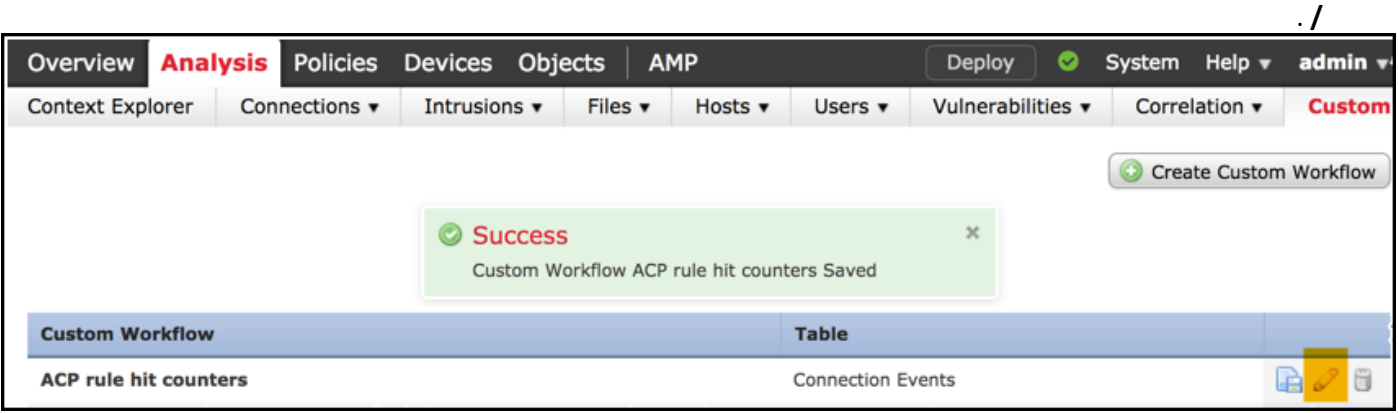

.**Responder IP Initiator IP Count**

**4** 

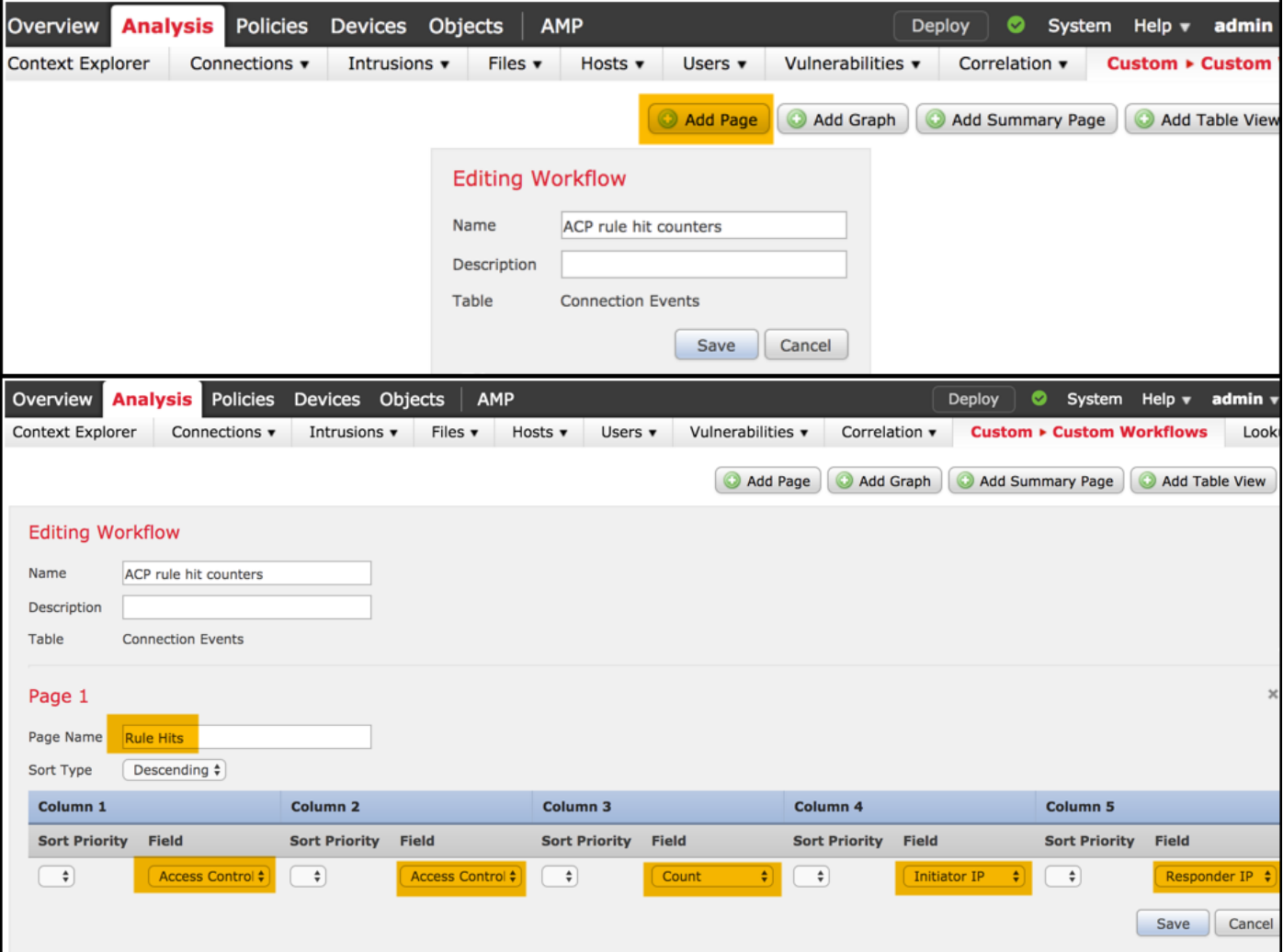

### الخطوة 5

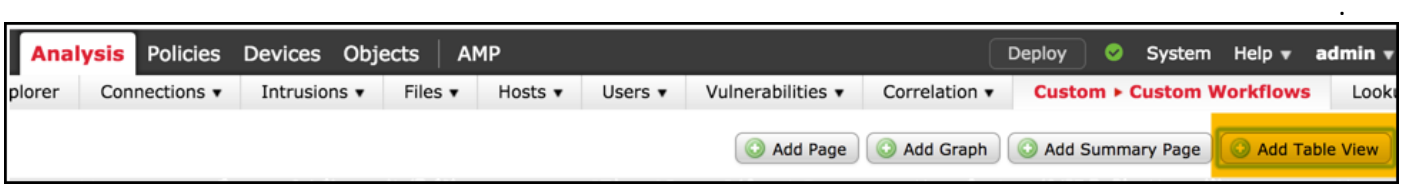

.

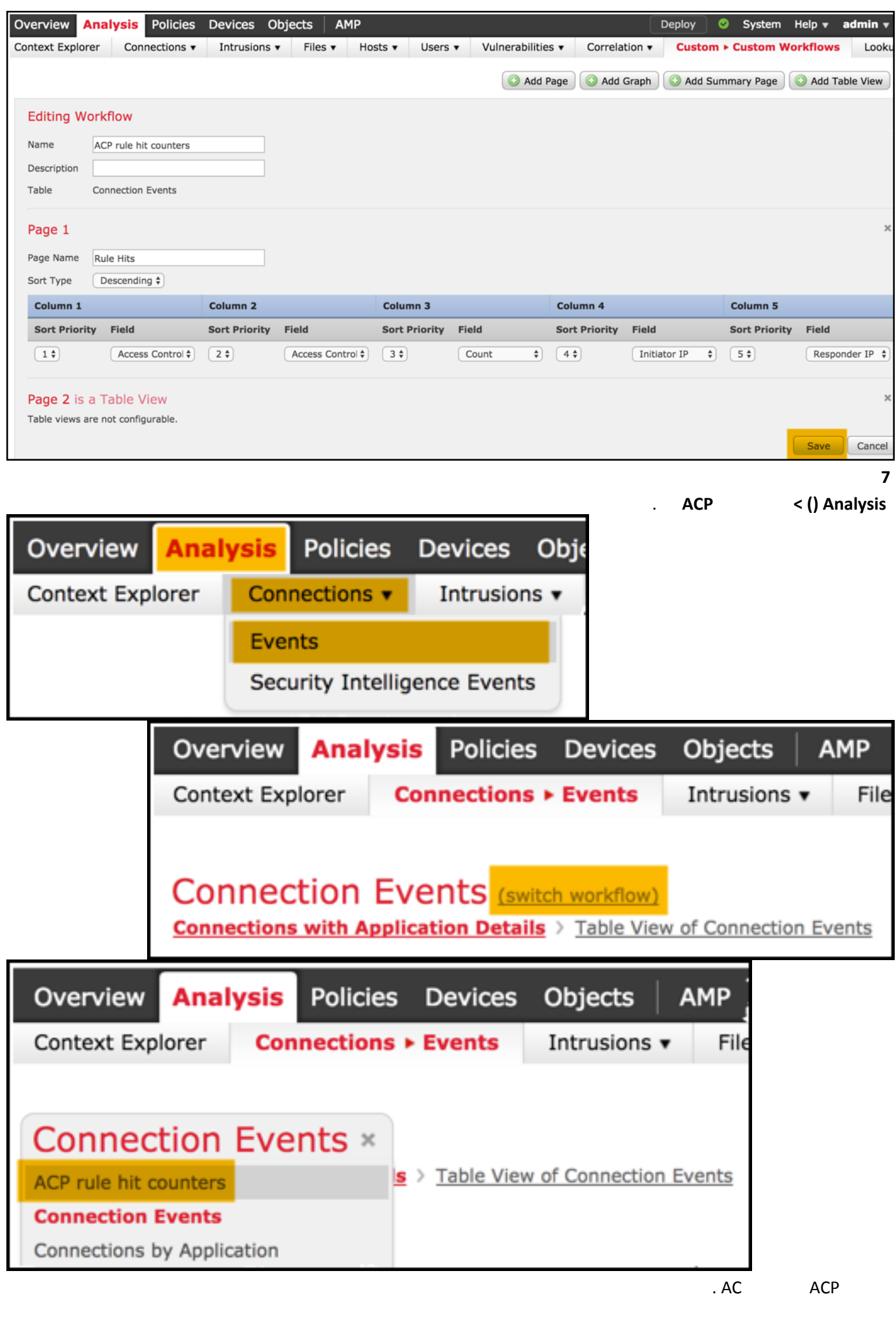

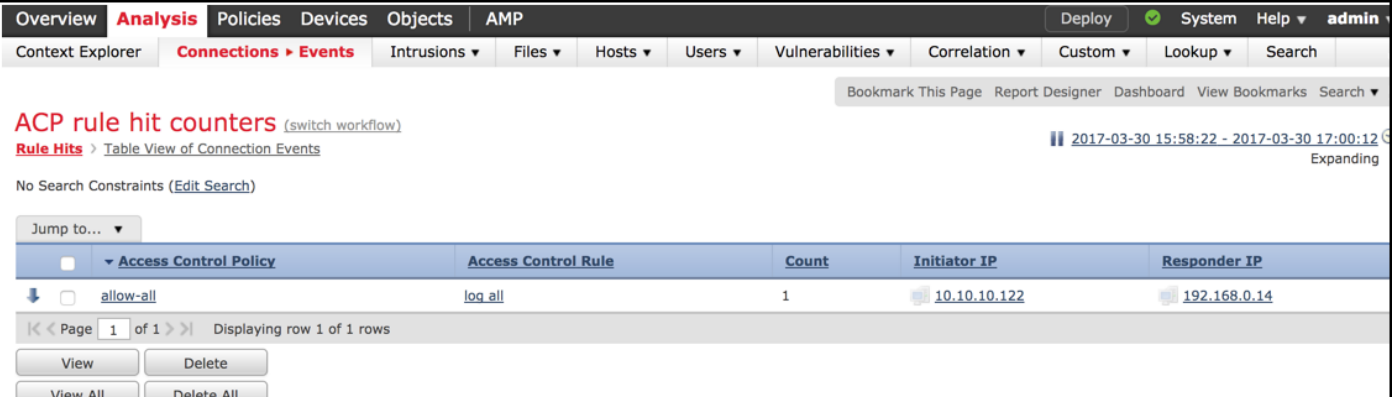

# التحقق من الصحة

يمكن تحقيق طريقة لتأكيد عدادات الوصول إلى قاعدة التحكم على أساس القاعدة لجميع حركة المرور (بشكل عام) من الأمر show access-control-config (CLISH) (واجهة سطر الأوامر (Shell CLI(، وهو ما يتم توضيحه أدناه:

#### **show access-control-config** <

```
====================[ allow-all ]===================
                                            : Description
                                   Default Action : Allow
      Default Policy : Balanced Security and Connectivity
                                    Logging Configuration
                                           DC : Disabled
                                    Beginning : Disabled
                                         End : Disabled
                                           Rule Hits : 0
                               Variable Set : Default-Set
                                        (output omitted)…
------------------[ Rule: log all ]-----------------
                                           Action : Allow
    Intrusion Policy : Balanced Security and Connectivity
                                          : ISE Metadata
                         Source Networks : 10.10.10.0/24
                   Destination Networks : 192.168.0.0/24
                                                    URLs
                                   Logging Configuration
                                            DC : Enabled
                                     Beginning : Enabled
                                          End : Enabled
                                        Files : Disabled
                                            Rule Hits : 3
                               Variable Set : Default-Set
```

```
(output omitted) …
```
# استكشاف الأخطاء وإصلاحها

باستخدام الأمر firewall-engine-debug يمكنك تأكيد ما إذا كان يتم تقييم تدفق حركة المرور مقابل قاعدة التحكم في الوصول المناسبة:

```
Please specify an IP protocol: icmp
                                                               Please specify a client IP address: 10.10.10.122
                                                               Please specify a server IP address: 192.168.0.14
                                                                      Monitoring firewall engine debug messages
                                                          AS 2 I 0 New session 1 192.168.0.14-0 < 10.10.10.122-8
AS 2 I 0 Starting with minimum 0, id 0 and IPProto first with zones 1 -> 2, geo 0 1 192.168.0.14-0 < 10.10.10.122-8
-> 0, vlan 0, sgt tag: untagged, svc 3501, payload 0, client 2000003501, misc 0, user 9999997, icmpType 8, icmpCode
                                                                                                            0
                 AS 2 I 0 no match rule order 1, id 2017150 dst network and GEO 1 192.168.0.14-0 < 10.10.10.122-8
                   AS 2 I 0 match rule order 3, 'log all', action Allow 1 192.168.0.14-0 < 10.10.10.122-8
                                                        AS 2 I 0 allow action 1 192.168.0.14-0 < 10.10.10.122-8
                                              . FMC (GUI) . IP CLI . GUI (CLI) ACP
```
# معلومات ذات صلة

- <u>[مهام سير العمل المخصصة](/content/en/us/td/docs/security/firepower/622/configuration/guide/fpmc-config-guide-v622/custom_workflows.html?bookSearch=true)</u>
- [بدء الاستخدام مع سياسات التحكم في الوصول](/content/en/us/td/docs/security/firepower/622/configuration/guide/fpmc-config-guide-v622/getting_started_with_access_control_policies.html)
	- [الدعم التقني والمستندات Systems Cisco](https://www.cisco.com/c/ar_ae/support/index.html)

ةمجرتلا هذه لوح

ةي الآلال تاين تان تان تان ان الماساب دنت الأمانية عام الثانية التالية تم ملابات أولان أعيمته من معت $\cup$  معدد عامل من من ميدة تاريما $\cup$ والم ميدين في عيمرية أن على مي امك ققيقا الأفال المعان المعالم في الأقال في الأفاق التي توكير المالم الما Cisco يلخت .فرتحم مجرتم اهمدقي يتلا ةيفارتحالا ةمجرتلا عم لاحلا وه ىل| اًمئاد عوجرلاب يصوُتو تامجرتلl مذه ققد نع امتيلوئسم Systems ارامستناه انالانهاني إنهاني للسابلة طربة متوقيا.